# **C2000 ADC**

### **Hardware Oversampling and Undersampling**

**Hadi Moradi**

**C2000 Application Engineer**

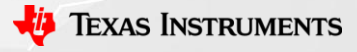

### **Oversampling: Overview**

#### **What is Oversampling?**

- Oversampling is process of sampling the input signal at a higher rate than the Nyquist frequency
	- Increases the signal-to-noise ratio (SNR)
	- Reduces RMS value of the quantization noise
	- Increases Resolution
	- Relaxes the requirements on the antialiasing filter

#### **System benefits**

• Improves the performance in digital power and motor control applications by removing the noise.

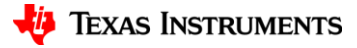

# **Oversampling: Overview**

### **Methods for implementing oversampling on MCUs**

- Software Oversampling
- Hardware Oversampling

### **System benefits of using hardware oversampling**

- Saves lots of CPU cycles
- Saves memory from not having to allocate buffers for oversamples
- Lower power consumption compared with the software-based implementation

# **Oversampling: Aggregation**

- Accumulating the successive results
	- ‒ Accumulation can be ended after specified number of samples reached
		- $-$  Result =  $\frac{1}{R}$  $\frac{1}{RS}\sum_{0}^{N-1} ADCRESULT$
		- ‒ RS is right bit shift. (up to 10 bits)
		- ‒ N is oversampling factor (sample count is a power of 2, and from 2 up to 1024)
	- ‒ Accumulation can be asynchronous ( for variable frequency control and fixed frequency ISR)

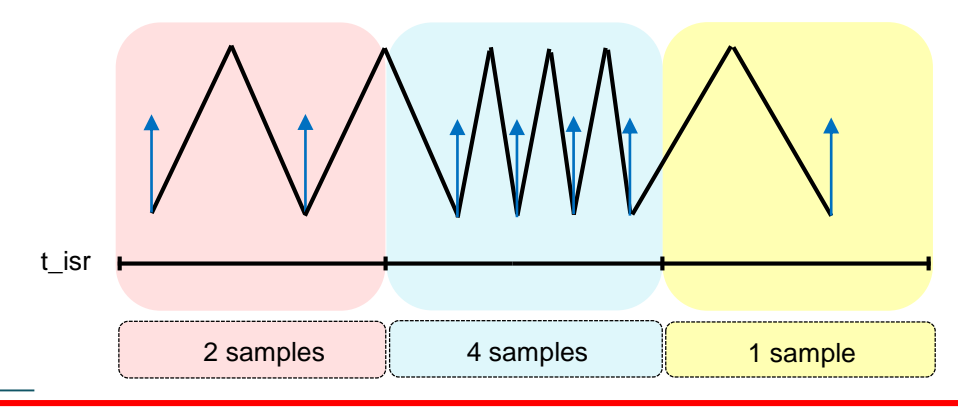

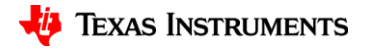

## **Oversampling: Aggregation**

- Recording Min, Max, and Sum of successive results
	- ‒ Useful for peak-detection applications, automatic-tuning loops, and system calibration algorithms
	- ‒ Once right shifted, will be average with min/max excluded (worst outliers excluded)
	- Better noise rejection with lower sample count, leading to reduced latency
- Outlier data point rejection
	- ‒ Eliminates the largest and smallest samples

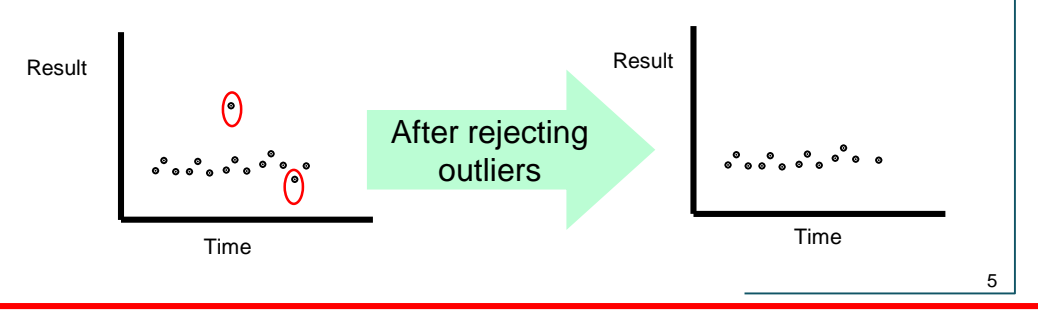

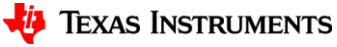

### **Oversampling: Complex Triggering Patterns**

- Accumulate multiple results from multiple trigger sources
	- ‒ Get an average reading over one or more ePWM periods
	- ‒ Uneven spacing for avoiding noise due to switching

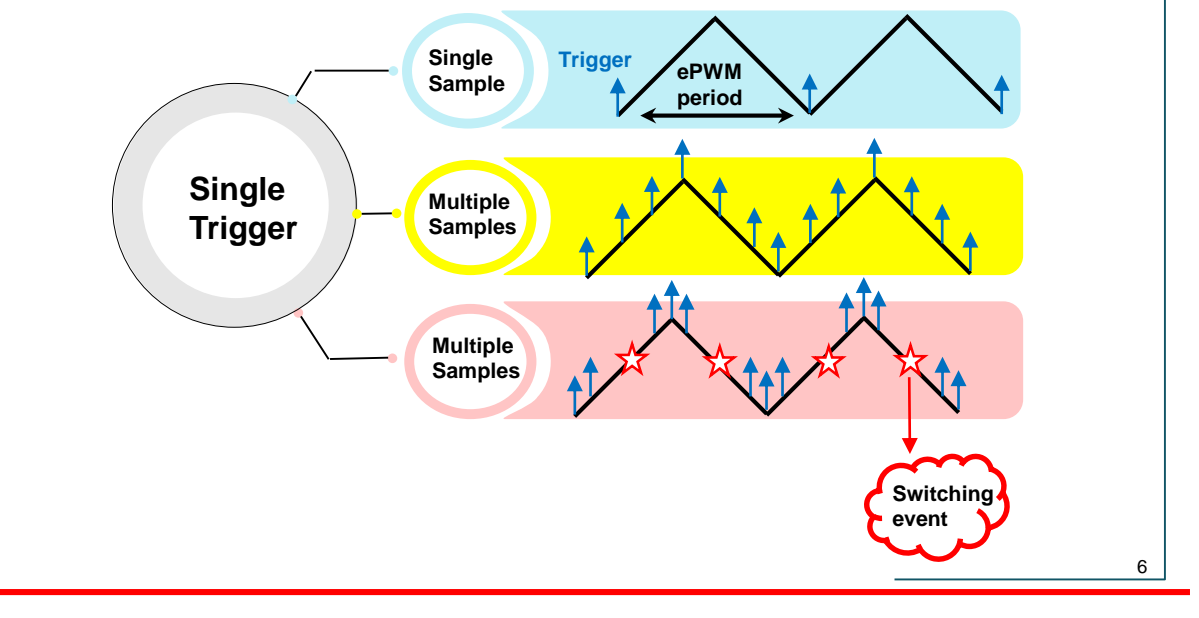

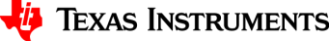

### **Oversampling: Complex Triggering Patterns**

- Accumulate multiple results from multiple trigger sources
	- ‒ Get an average reading over one or more ePWM periods
	- ‒ Uneven spacing for avoiding noise due to switching
- Accumulate multiple results from one trigger
	- ─ Increases resolution for current and voltage measurements

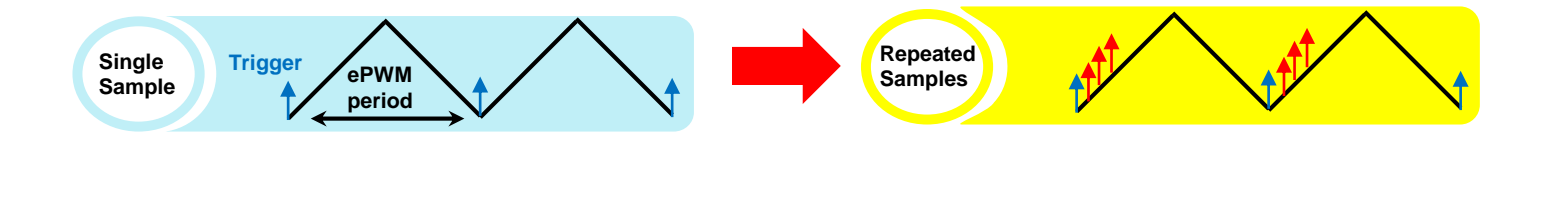

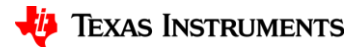

## **Undersampling: Overview**

#### **What is Undersampling?**

- When the sampling frequency is less than twice the maximum frequency component in the signal.
- Useful for low-frequency signals like temperature, where using the charge sharing circuit with high sampling frequency leads to higher error.

#### **How Hardware Undersampling works?**

• Ability to scale ADC triggers down for specific SOCs

### **System benefits of using hardware undersampling**

- Saves lots of CPU cycles via HW mechanism
- Allows for charge-sharing input designs to save signal condition cost

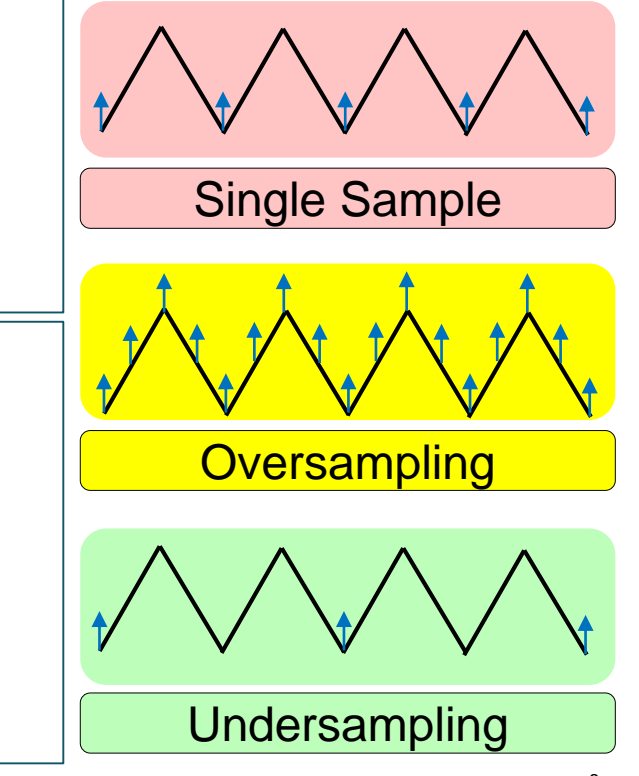

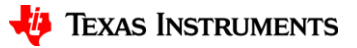

### **Undersampling: Overview**

### **Charge Sharing Operation**

- At the beginning of each sample, the charge between Cs and CH quickly equalizes
- In the time between samples, Cs is recharged from the source voltage through Rs

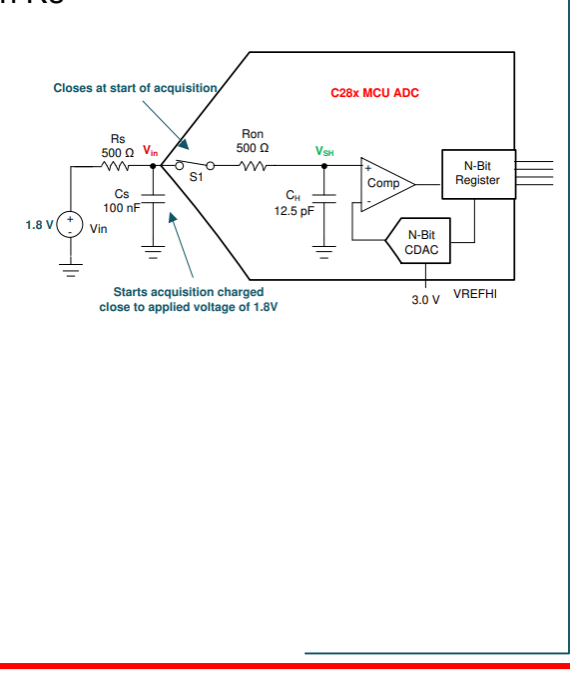

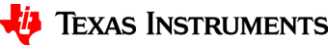

### **Undersampling: Overview**

#### **Charge Sharing Operation**

- At the beginning of each sample, the charge between Cs and CH quickly equalizes
- In the time between samples, Cs is recharged from the source voltage through Rs

#### **Problem Statement**

• The ADC fast sampling leads to the higher error

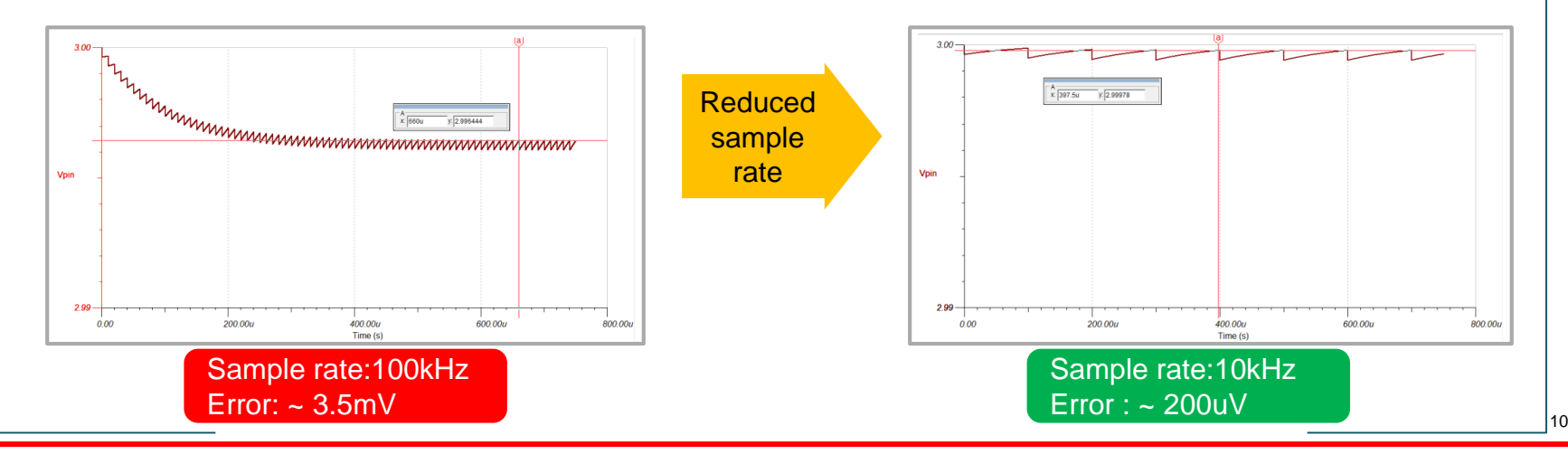

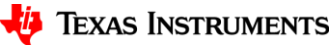

#### **Steps to setup the Repeater Module:**

1) From ADC module, click on "SOC Configuration" 2) Choose "Use Repeater Trigger" for Trigger Mode

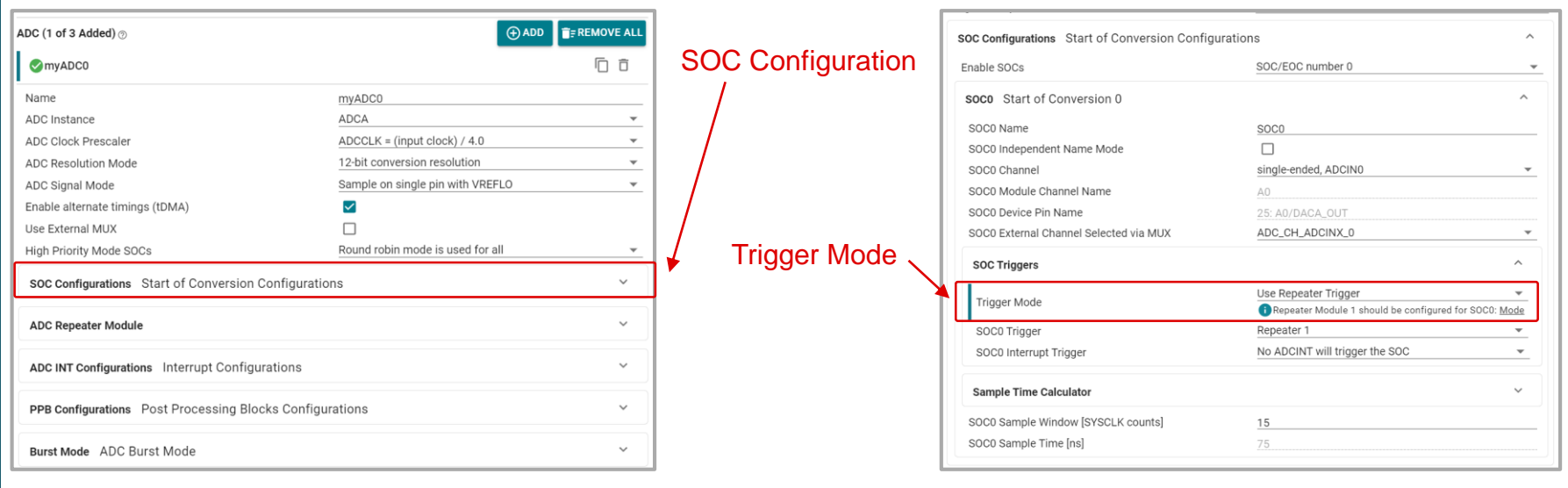

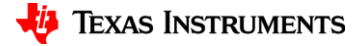

#### **Steps to setup the Repeater Module:**

 $\mathbf S$ 

3) Set "Repeater 1" or "Repeater 2" from SOCx Trigger options 4) Go to "ADC Repeater Module" and set Mode, Trigger, ...

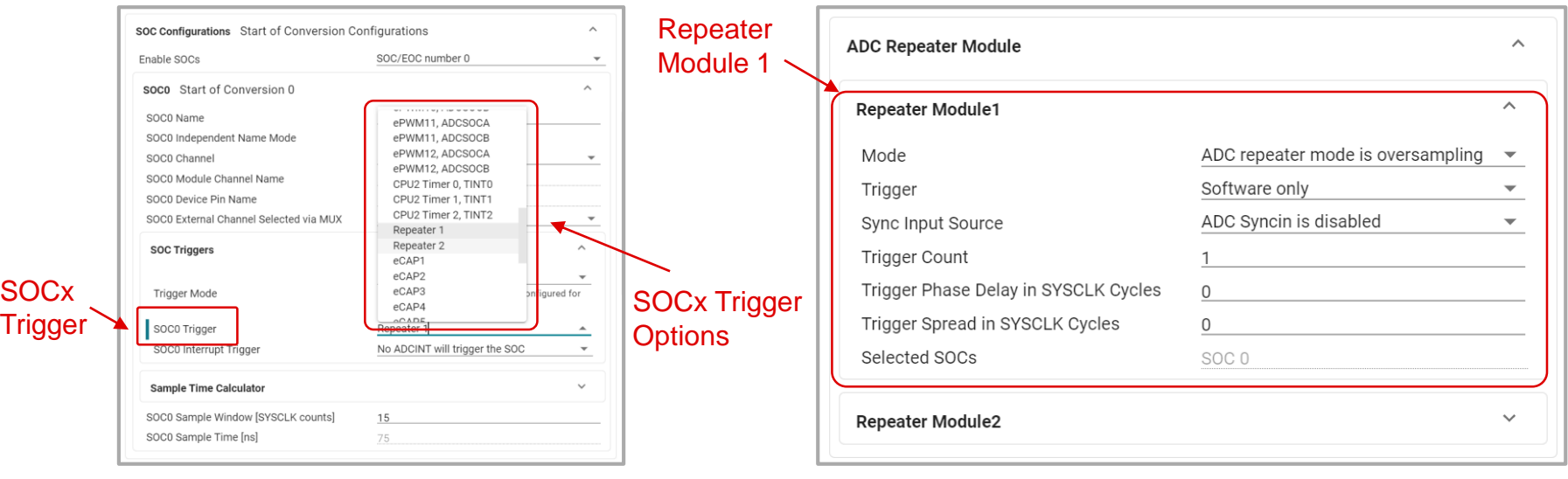

12

**TEXAS INSTRUMENTS** 

 $\bullet$  Example 1: Oversampling ADC Trigger (MODE = Oversampling, TRIGGER = ePWM SOCA, NSEL = 3, PHASE = 0, SPREAD = 0)

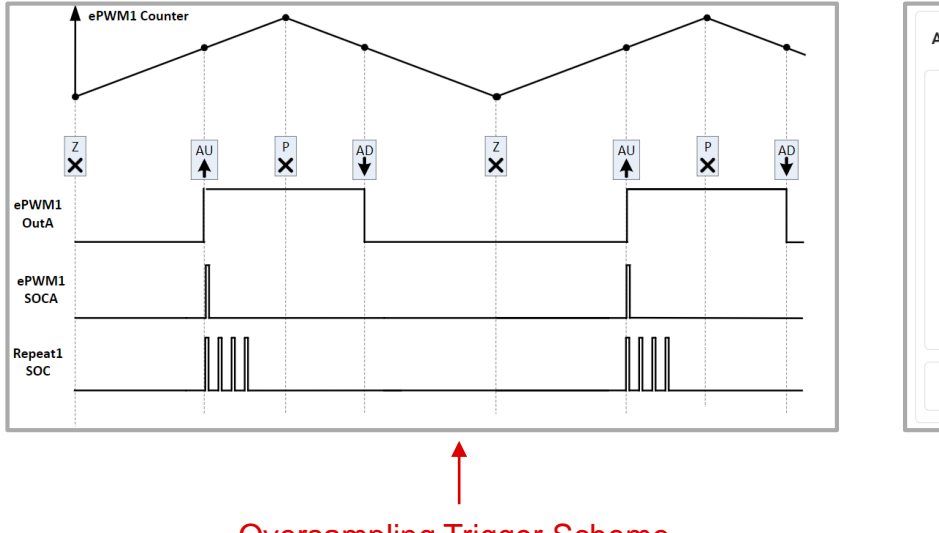

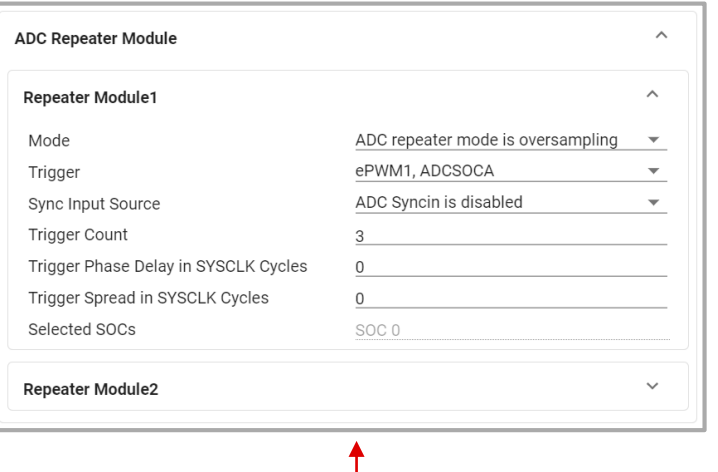

Oversampling Trigger Scheme SysConfig GUI Configuration

 $\bullet$  Example 2: Underrsampling ADC Trigger (MODE = Undersampling, TRIGGER = ePWM SOCA, NSEL = 7, PHASE = 0, SPREAD = 0)

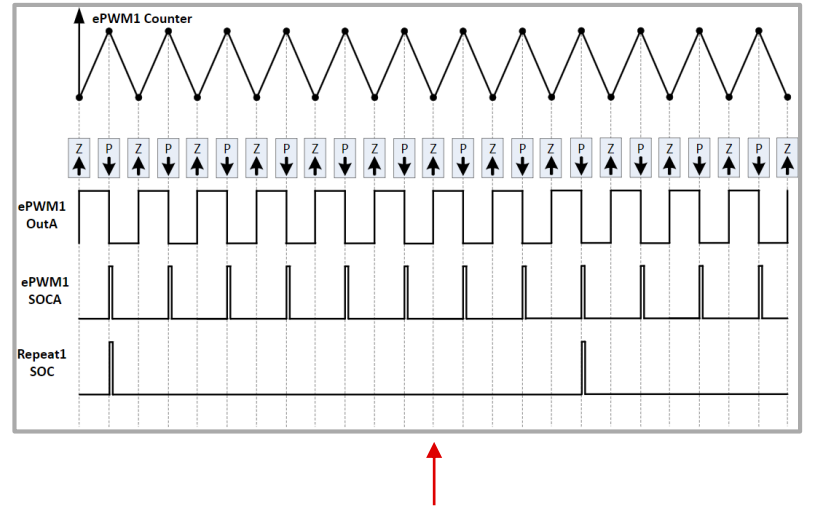

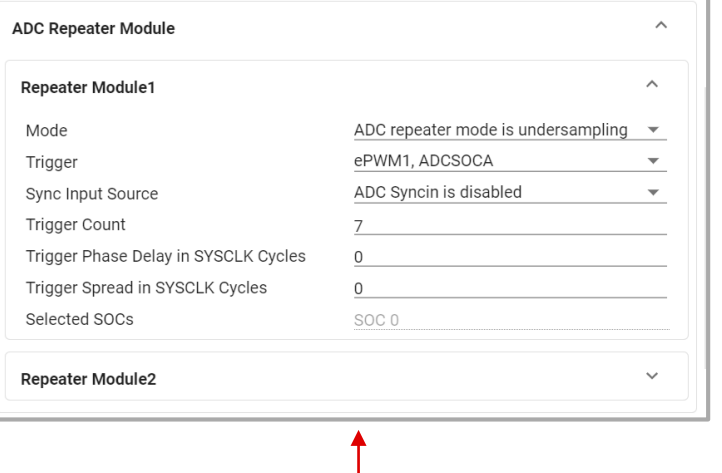

Undersampling Trigger Scheme SysConfig GUI Configuration

• Example 3: Oversampled ADC Trigger with Phase Delay (MODE = Oversampling, TRIGGER = ePWM SOCA, NSEL = 3, PHASE = 100,  $SPREAD = 0$ 

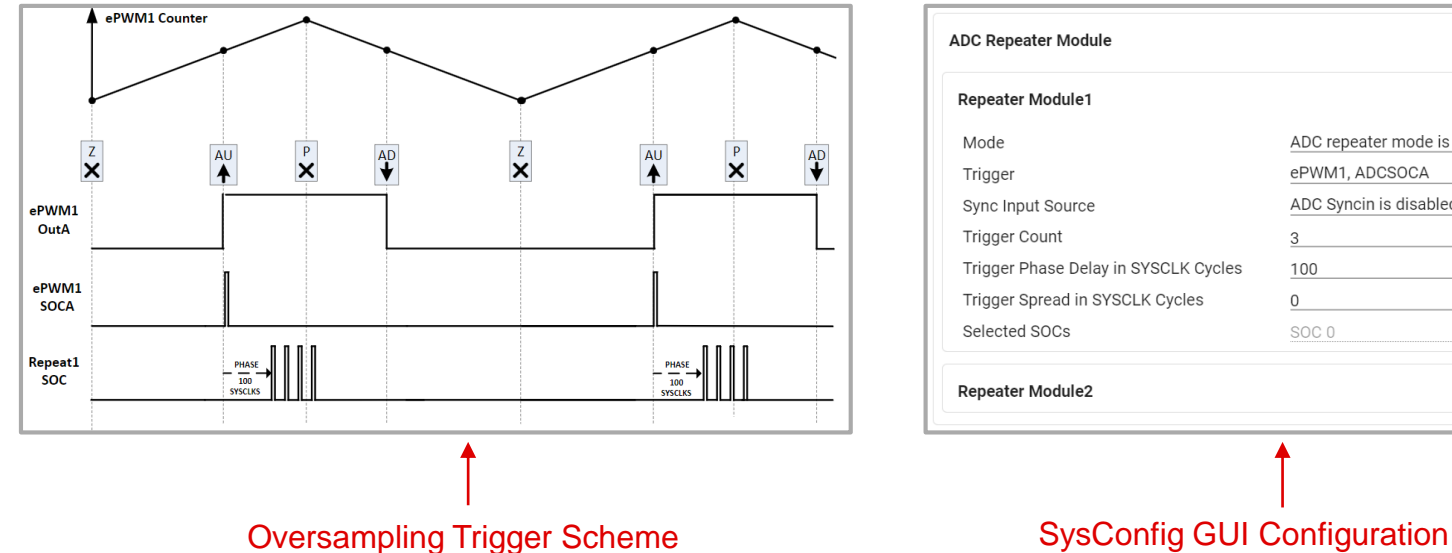

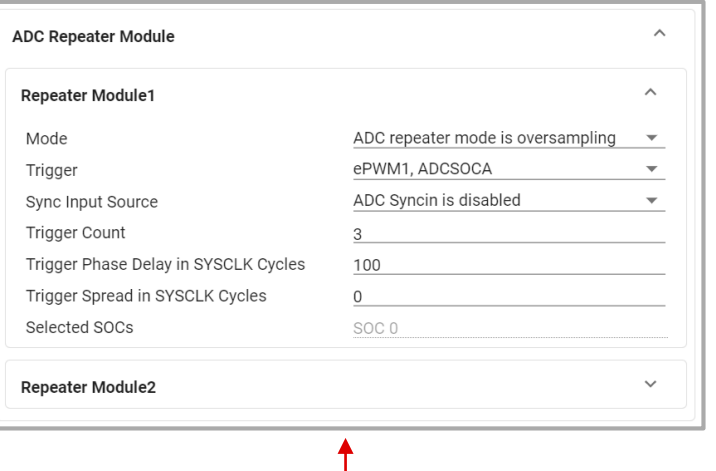

• Example 4: ADC Repeated Trigger with Sample Spread (MODE = Oversampling, TRIGGER = ePWM SOCA, NSEL = 3, PHASE = 0, SPREAD  $= 500$ 

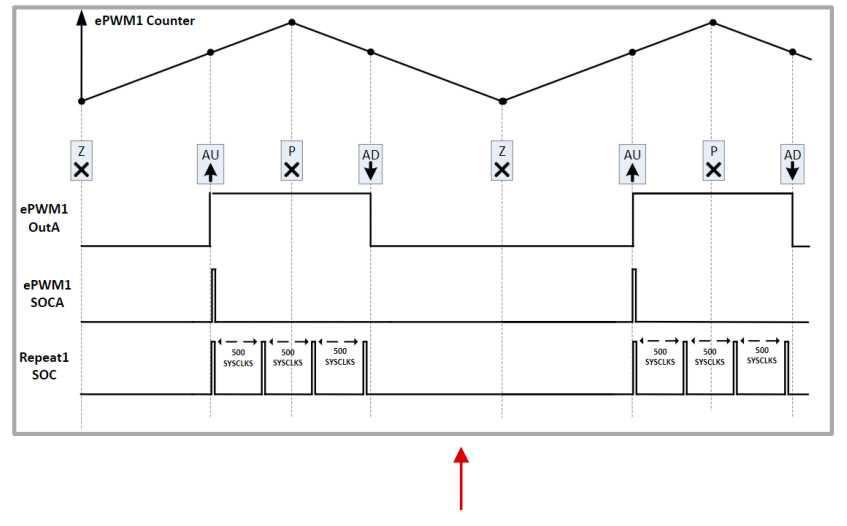

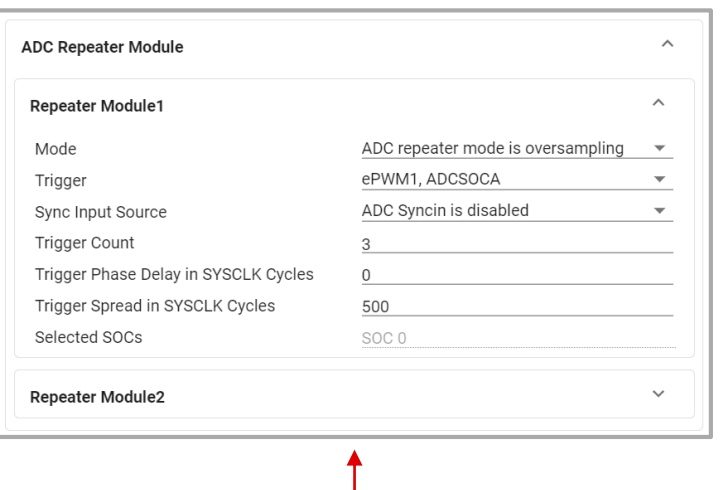

Oversampling Trigger Scheme SysConfig GUI Configuration

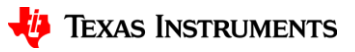

### **Additional Resources**

- ADC Module in C2000 Academy
- [ADC Oversampling Application Note](https://www.ti.com/lit/an/sprad55/sprad55.pdf)
- [C2000 Real-Time Control MCU Peripherals reference guide](https://www.ti.com/lit/ug/spru566r/spru566r.pdf)
- [C2000 SysConfig](https://www.ti.com/video/6341325649112) Video Series
- [Charge-Sharing Driving Circuits for C2000 ADCs \(using PSPICE-FOR-TI](https://www.ti.com/lit/an/spracv0a/spracv0a.pdf) simulation tool)
- [TI Precision Lab ADC Series](https://training.ti.com/ti-precision-labs-adcs)